#### Reproductio n Removing<br>instructions Background templates for PowerPoint slides

## instructions

For your reference, the steps required to reproduce each of these slides have been included in the Slide Notes.

1

# Printing<br>instructions

To print the reproduction instructions in this file: Select the slide that

- you want to
	- reproduce.
- 2. Place your cursor in the Slide Notes.
- 3. Press CTRL + A, and then **Copy** the text.
- 4. Open a new document in Microsoft Word.
- 5. Then **Paste** the text into the Word document.
- 6. Print the Word document.

#### 1. Place your cursor in the Slide Notes.

If you notice delays in slide

effects or a decrease in

performance, you may

reproduction instructions

want to remove the

in the Slide Notes. To

remove the instructions

from a particular slide:

2. Press CTRL + A, and then press DELETE.

Get more from http://www.getforms.org

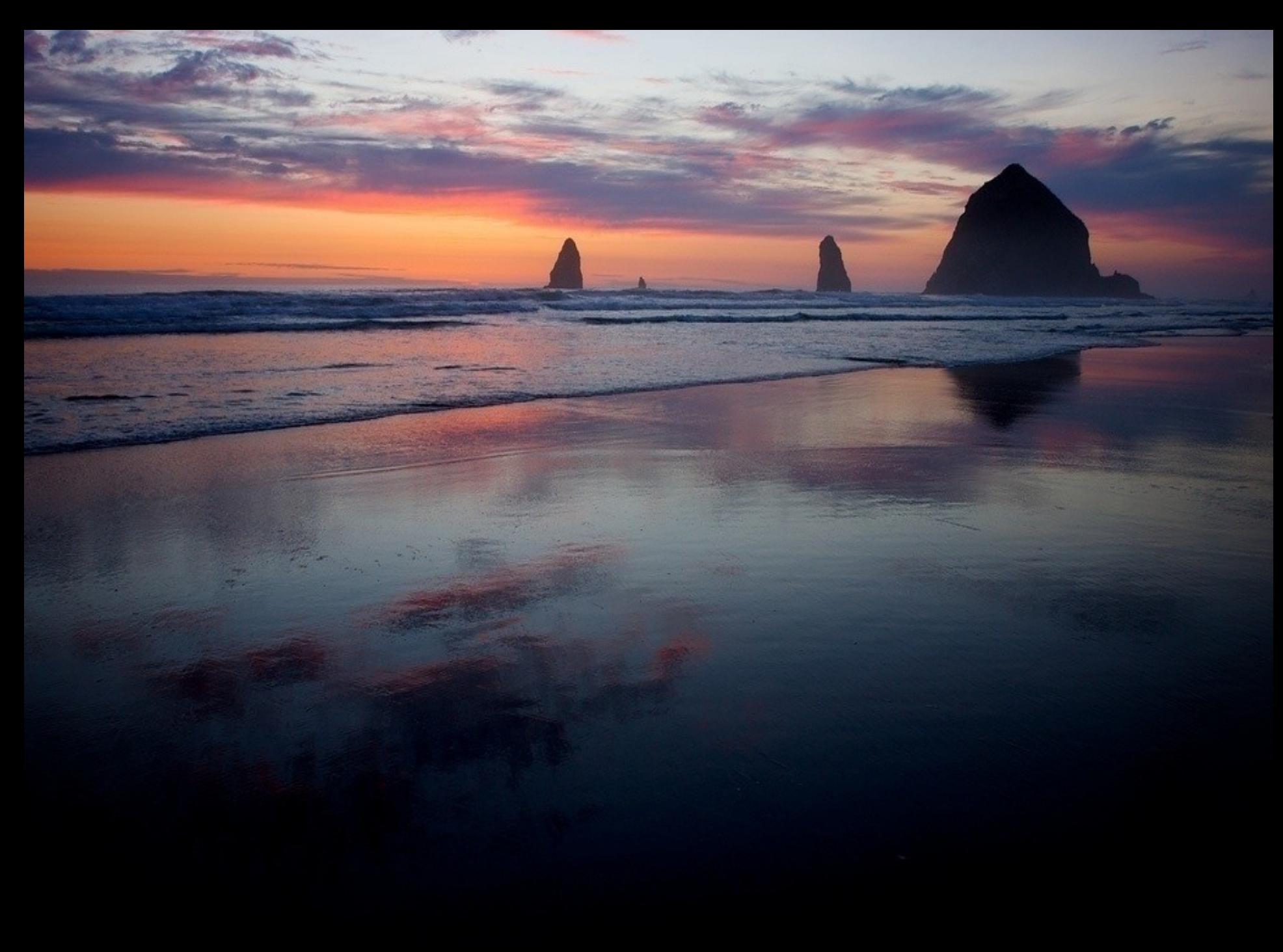

## . . . . . . . . . . . . . . .

### $\bullet$   $\bullet$   $\bullet$   $\bullet$

## 

#### $0 0 0 0 0 0 0 0 0 0 0 0$

Get more from

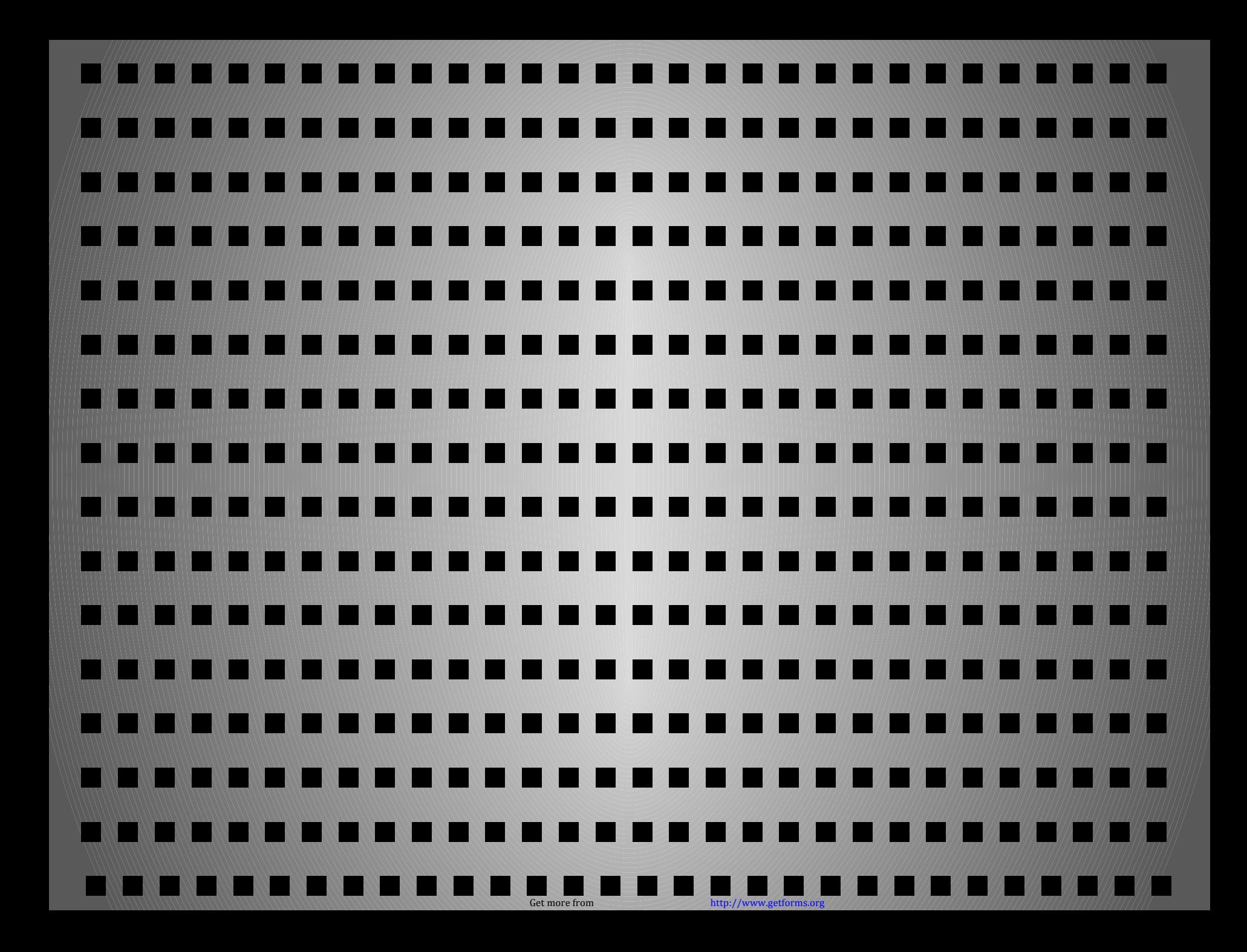

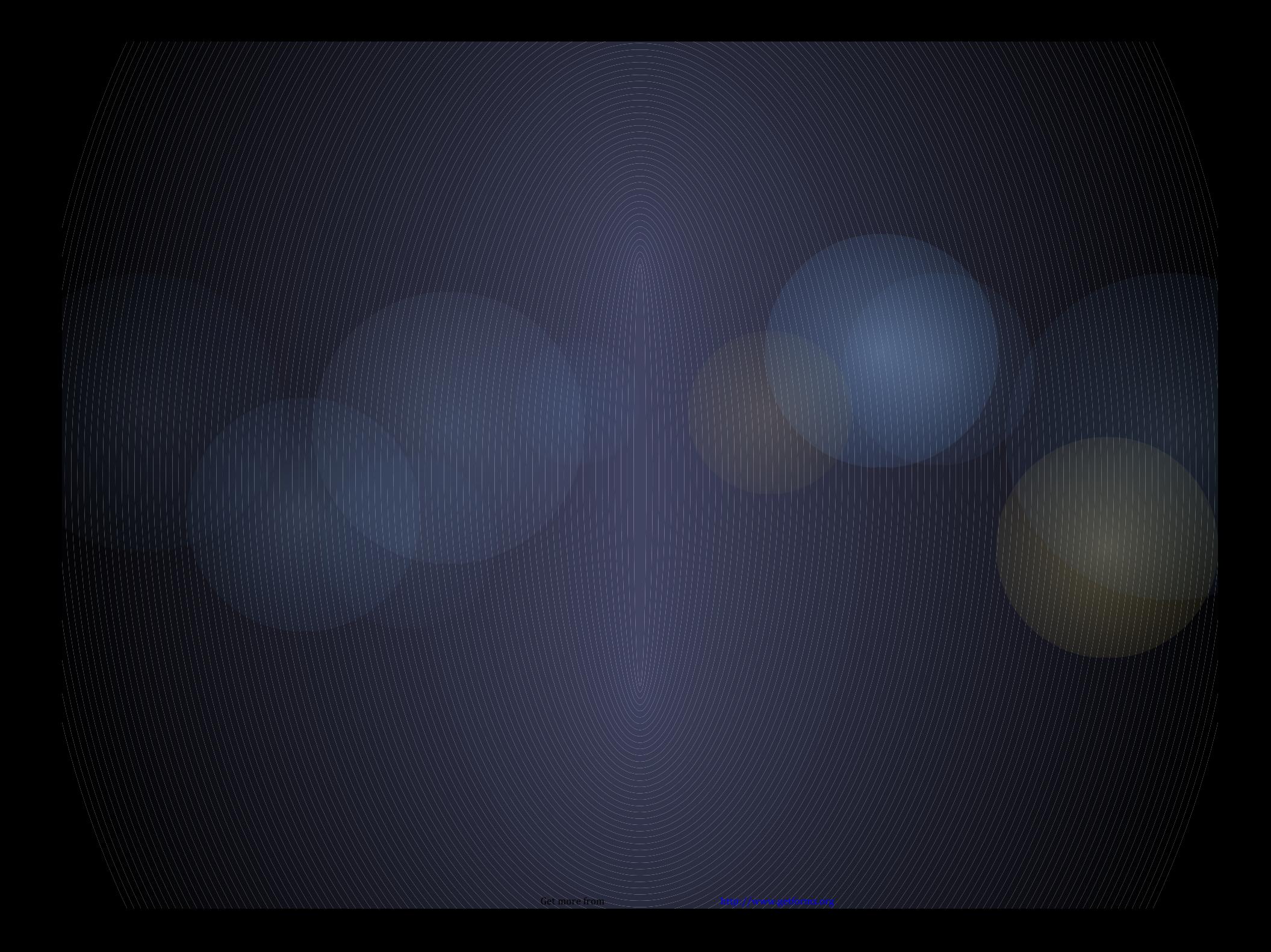

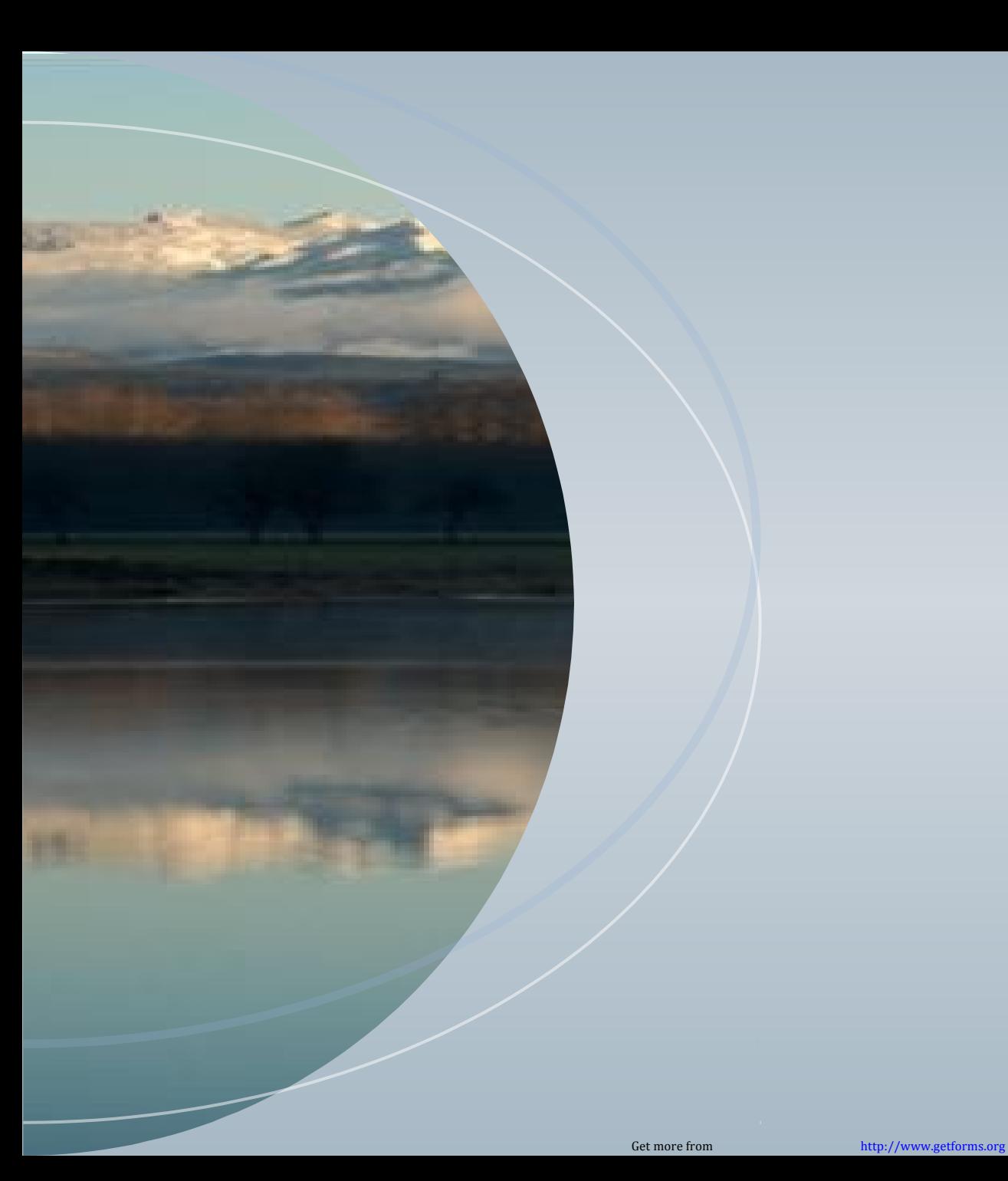

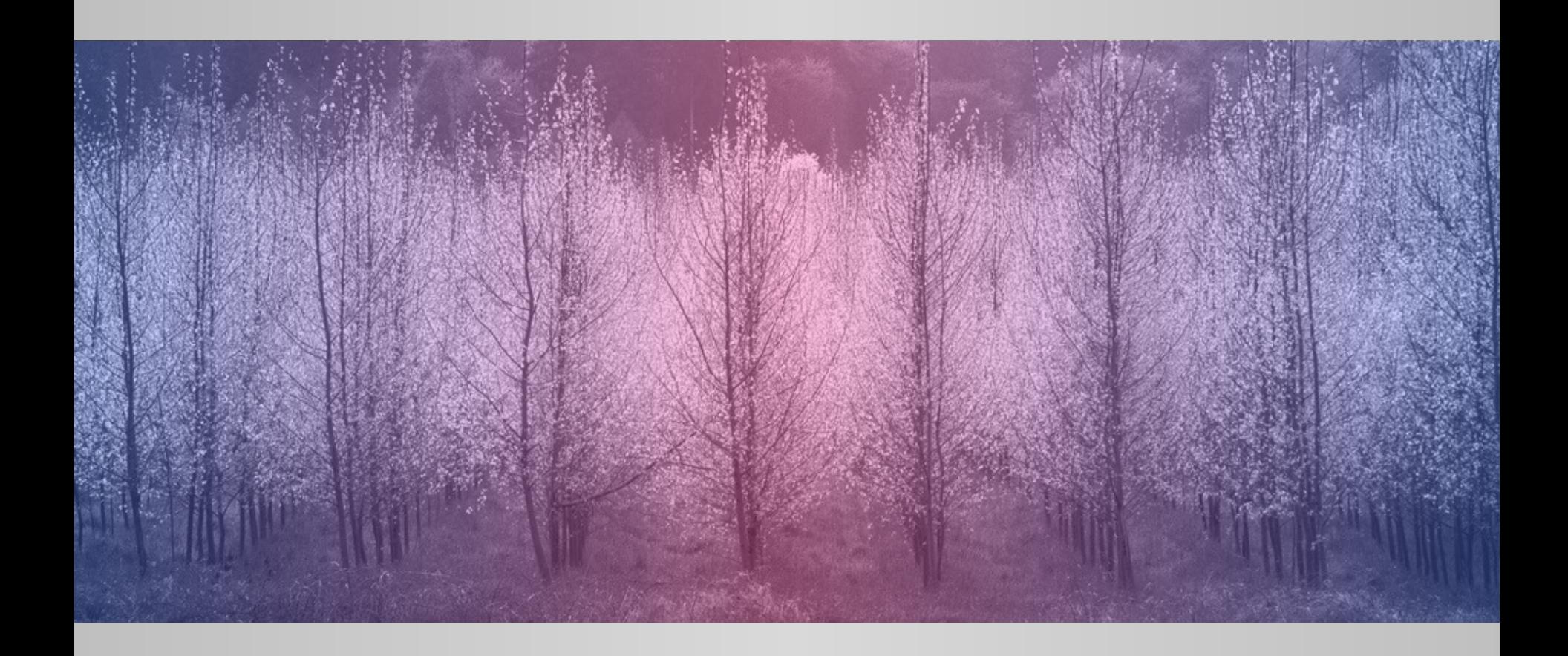

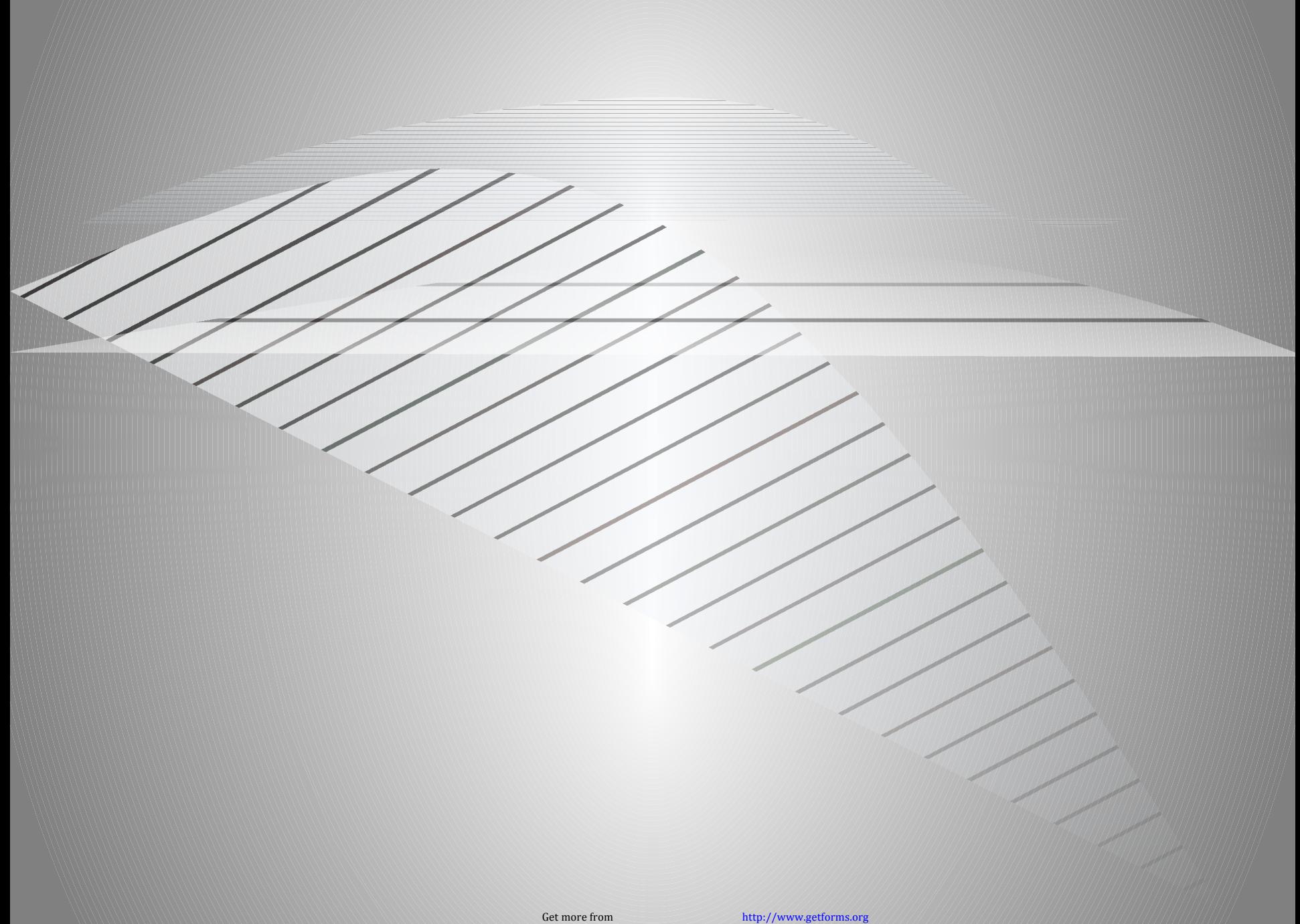

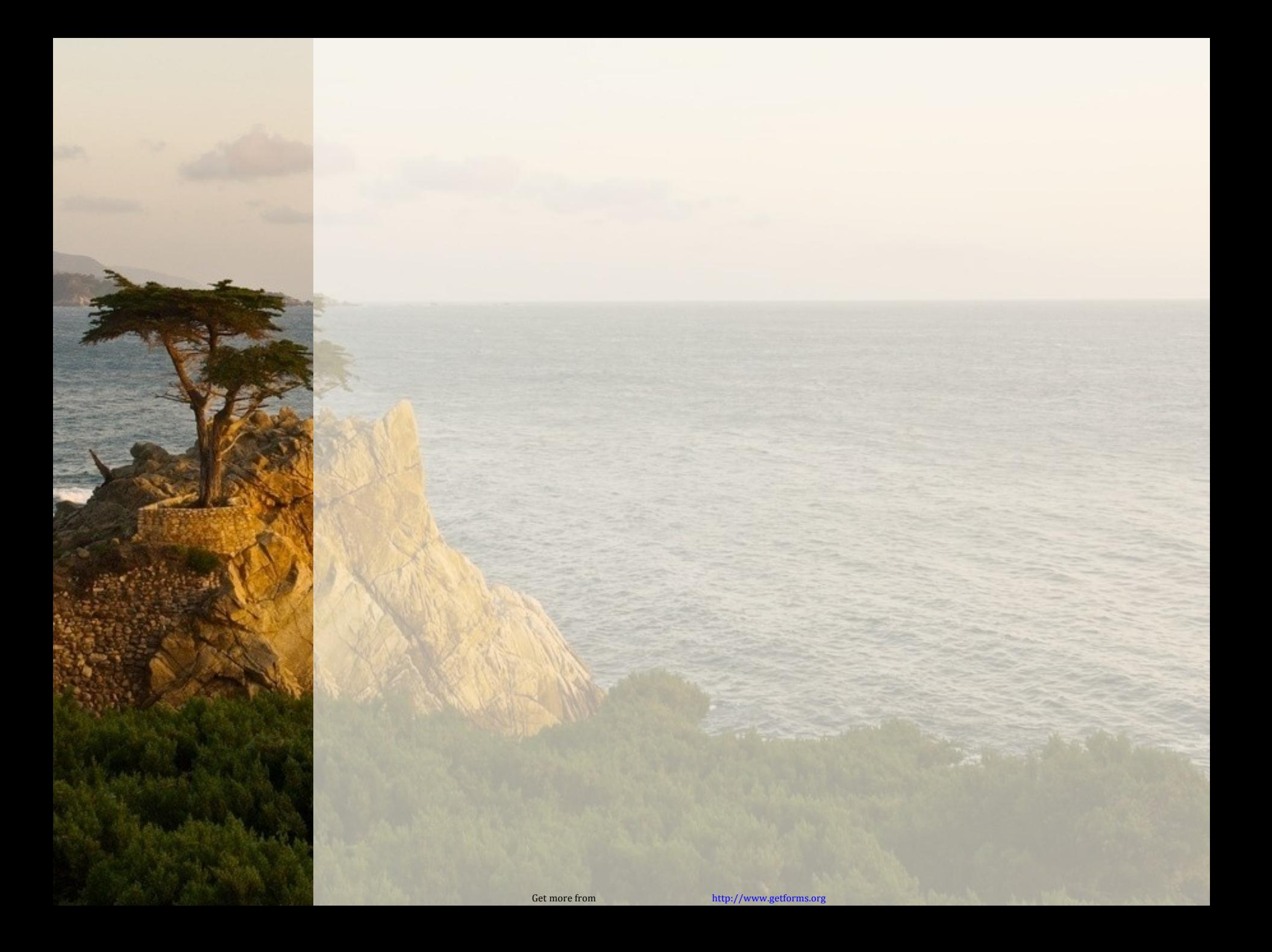

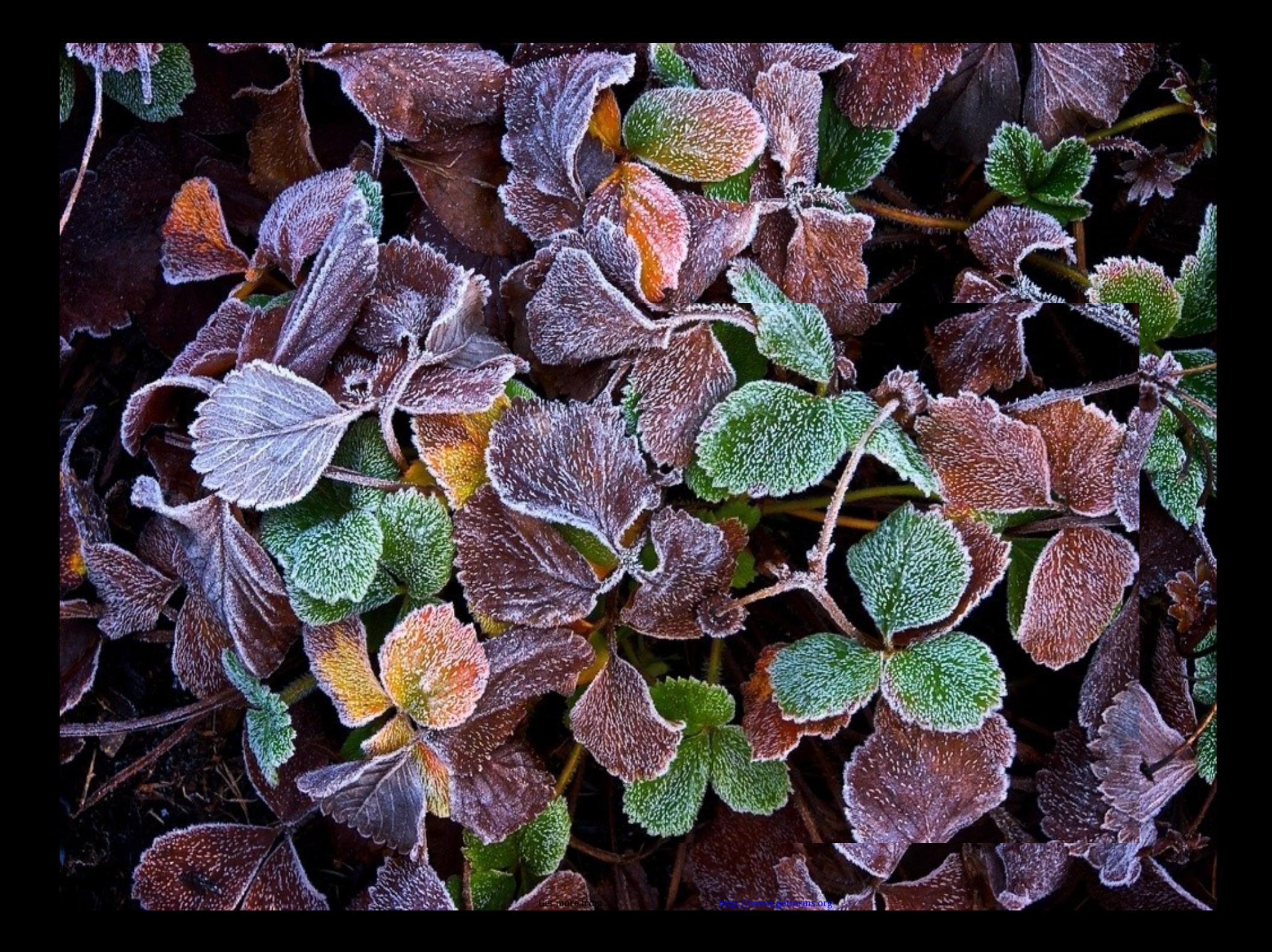

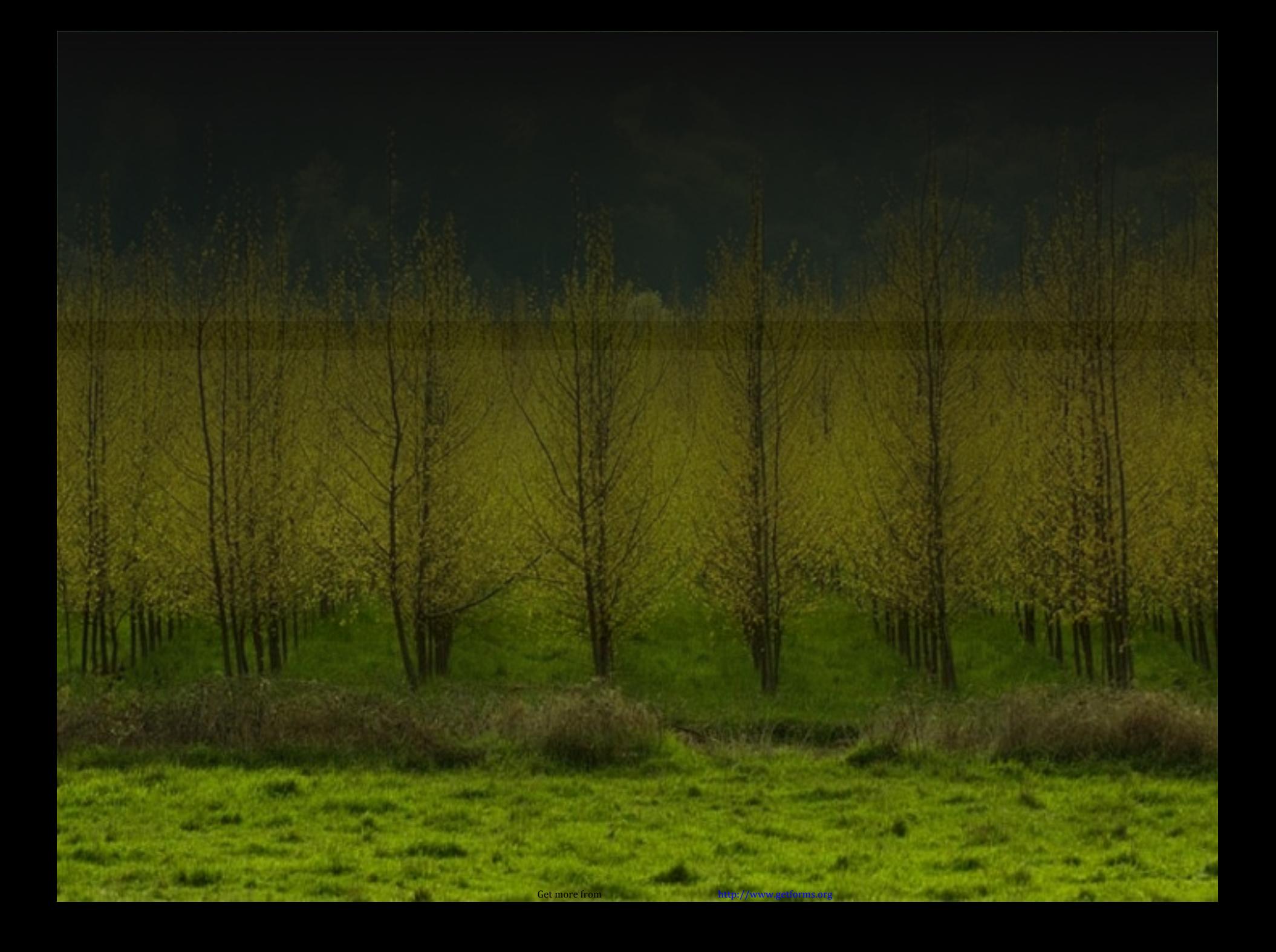

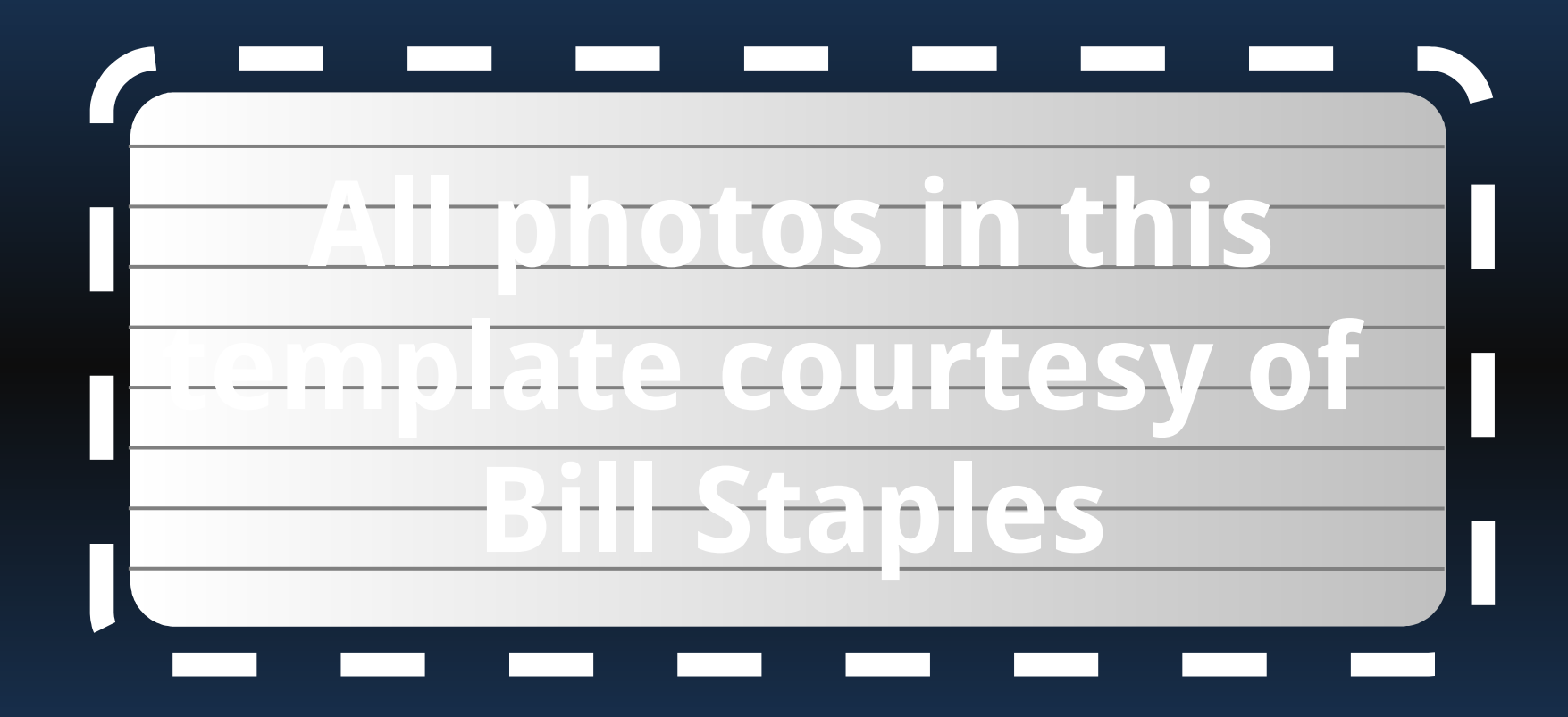